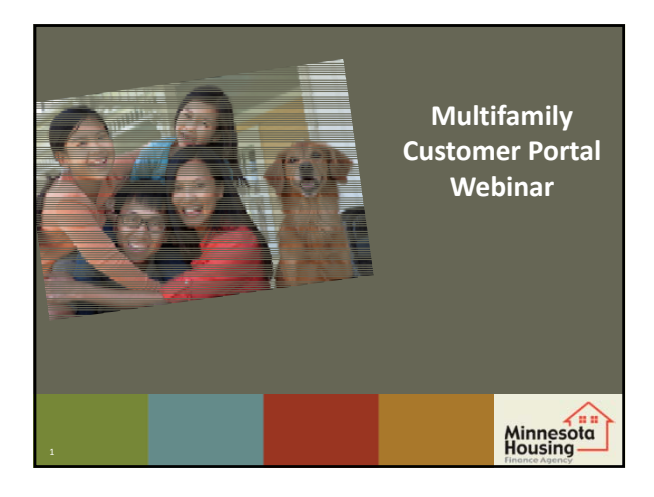

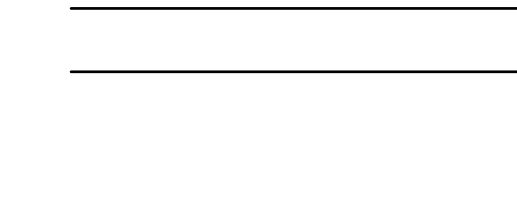

# **Webinar Topics**

- Introduction to the Portal
- How to set up User Accounts
- How to view application materials

### **Process Improvements & the Portal**

- Customer feedback to identify areas where we can improve
- Portal is biggest improvement so far
- Future enhancements planned

3

• Opportunities for feedback after the RFP

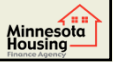

Minnesota<br>Housing

## **Housekeeping**

- For general 2017 RFP information, contact Laird Sourdif at laird.sourdif@state.mn. us
- Look for email with Portal resources
- Questions? Use the GoTo Toolbar

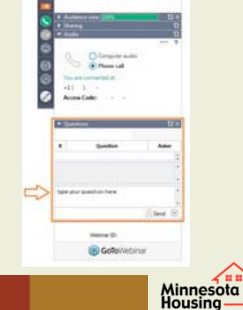

### **How to set up User Accounts**

• User accounts are being set up for funding and collaborating partners and our supportive housing partners

• Request form via

6

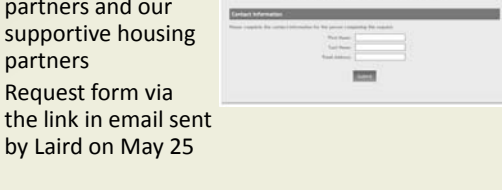

Minnesota<br>Housing

# **How to set up User Accounts**

- Email will be sent to users on June 16
- Email will include login link and user name
- Establish password to activate your account
- Must have data practice and disclosure form on file

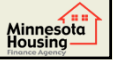

Minnesota<br>Housing

### **User Permissions**

- Customers not able to upload or submit documents after June 15 at 5pm.
- During RFP Review Able to view all projects submitted to the 2017 RFP/2018 HTC Round 1
- Post selection Only able to see projects you are assigned to and actively working on

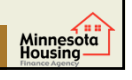

Minnesota<br>Housing

## **Changing User Permissions**

• For Questions about User accounts, and/or to change a user's permissions submit request to: mhfa.app@state.mn.us

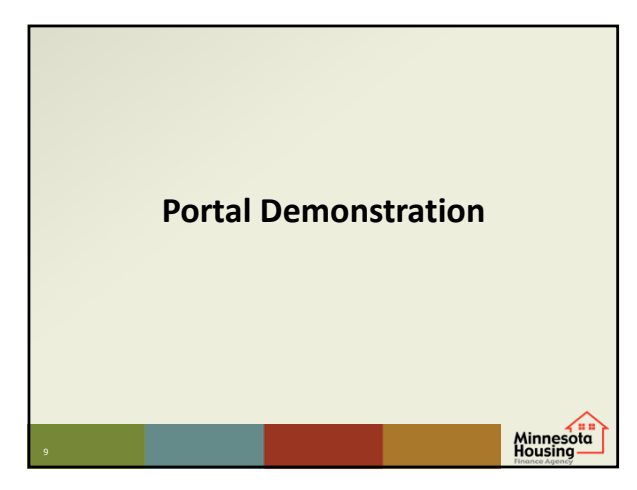

### **Final Instructions**

- Please make sure that you login and can access the materials you need to review for the RFP, before the review deadline.
- After October 19<sup>th</sup> you will only have access to Projects you are assigned to. Download application materials prior to this date as needed.

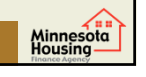

# **Technical Issues & Questions**

- Contact mhfa.app@state.mn.us with all Portal‐related questions
- Contact Laird Sourdif at laird.sourdif@state.mn.us with RFP‐related questions

Minnesota<br>Housing